## Create a VisualDx Personal Account and Earn CME!

With every search run or differential built, you will earn 0.5 CME credits while logged in with your personal account!

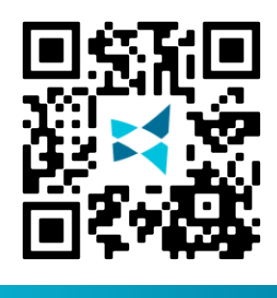

**App Store** 

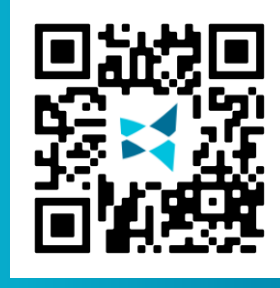

**Since your institution has access to VisualDx, you can sign up for your own personal account to use VisualDx on any mobile device or computer.** 

- From a computer that is connected to your institution's wifi, go to **visualdx.com/visualdx.** 1
- Click **Create a Personal Account** and fill out the information to create a personal login account. 2
- *For mobile*: search **VisualDx** in either the App Store or Google Play. Download to your mobile device and enter the username and password you created in Step #2. 3
	- 4 *For web*: go to [www.visualdx.com](http://www.visualdx.com/) and click on LOG IN in the upper right-hand corner to log into the web version with your personal credentials.

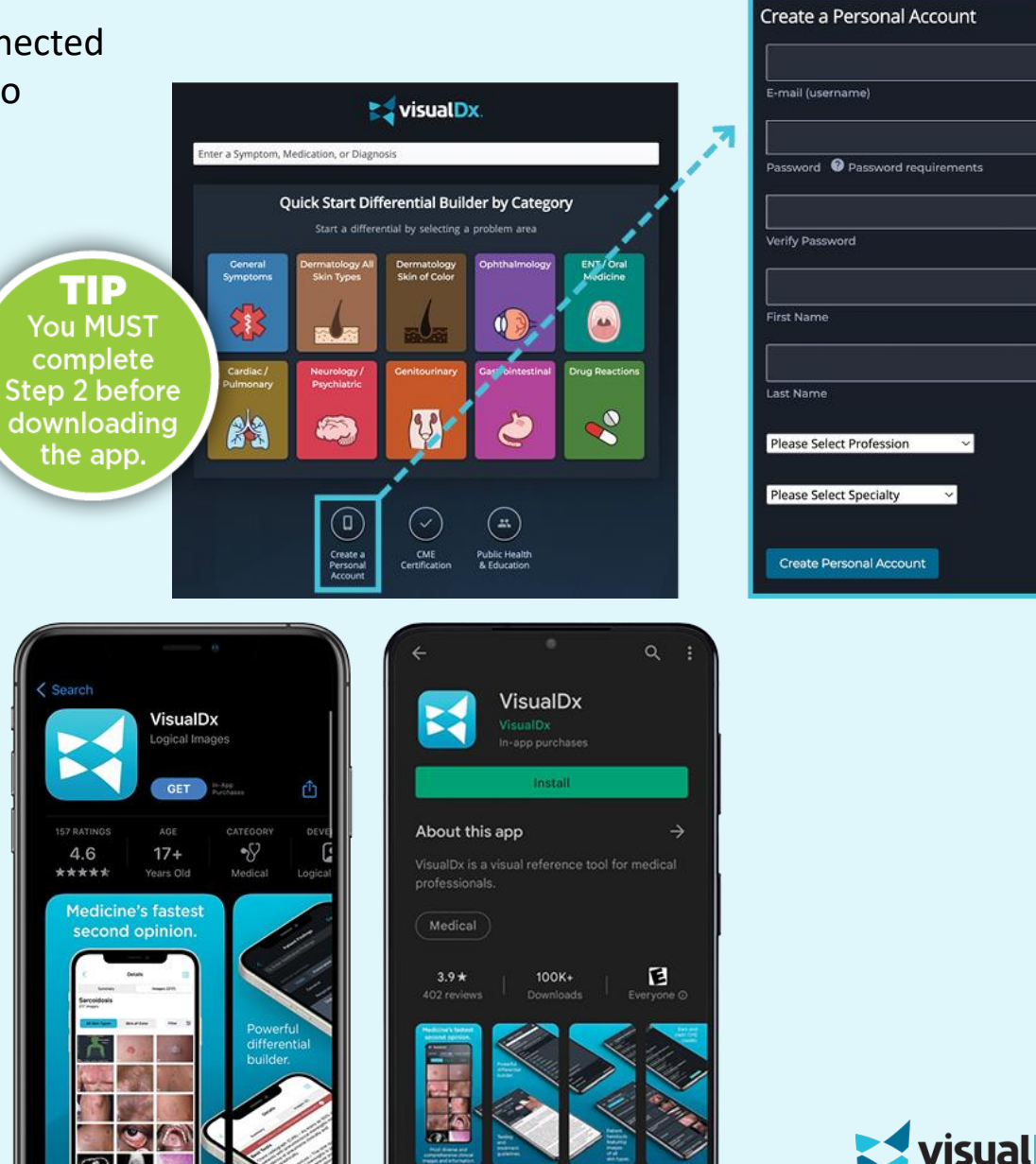